## Validate the CI/CD Username

Last Modified on 09/11/2022 10:27 am EDT

After you install the CI/CD tool pipelines, you need to check if the CI/CD user configured for each environment has been properly created.

This procedure is usually performed by the CI/CD Admin.

- 1. Open this URL: https://**Your Administration Site URL>**/cicd/CICDDeploymentService.asmx **Example**: https://devcicd-admin-demo.corasequence.digital/cicd/CICDDeploymentService.asmx
- 2. Click GetCurrentUserName.

CICDDeploymentService The following operations are supported. For a formal definition, please review the <u>Service Description</u>. • <u>GetCurrentUserName</u> • <u>GetVersion</u> • <u>InvokeCommand</u> 3. Click Invoke. CICDDeploymentService

CICDDeploymentService
Click here for a complete list of operations.
GetCurrentUserName
Test
To test the operation using the HTTP POST protocol, click the 'Invoke' button.
Invoke

The XML file should show the CI/CD user that has been defined for the environment.

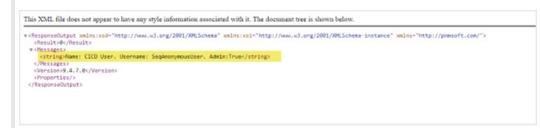

**Note** You can have one user for all the environments.